Budowa aplikacji wielowarstwowych. Zastosowanie szablonów, tabel oraz plików typu properties

> Laboratorium 3 Technologie internetowe Zofia Kruczkiewicz

Wykaz pytań dotyczących materiału wykorzystanego w lab3, które należy opracować (wykłady : 4,5, instrukcja do lab1).

- 1. Jakie atrybuty obiektów typu **Produkt1** służą do porównania instancji tej klasy? Jaka metoda służy do tego celu?
- 2. Jak obecnie są przechowywane obiekty typu **Produkt1** w obiekcie typu **Fasada\_warstwy\_biznesowe**j?
- 3. Jak ustawia się informację o braku wstawienia nowego obiektu typu **Produkt1** w metodzie **utworz\_produkt** w **klasie Fasada\_warstwy\_biznesowej**? W jakiej metodzie jest ta informacja ustalana podczas próby wstawienia produktu o atrybutach wstawionego już wcześniej produktu?
- 4. Jak w metodzie **dane\_produktu()** w klasie **Fasada\_warstwy\_biznesowe**j wykonuje się model ostatnio wstawionego produktu, a jak w przypadku braku wstawionego produktu?
- 5. Jak obiekt typu **Managed\_produk**t ustala sposób prezentowania informacji o wprowadzonym nowym produkcie:
	- 5.1. w przypadku produktu o wartościach atrybutów, których nie zawiera żaden wcześniej wprowadzony produkt?
	- 5.2. w przypadku produktu o wartościach atrybutów, które zawiera wcześniej wprowadzony produkt?
- 6. Należy wyjaśnić, kiedy wyświetlany jest napis: **Taki produkt juz istnieje** na stronie **rezultat2.xhtml** lub pełna informacja o produkcie – czy wynika z wartości zwracanej przez metodę **getStan()** w atrybutach **rendered** wyjaśniając fragment kodu strony JSF:

**<h:outputText escape="false" value= "Taki produkt juz istnieje"** 

**rendered="#{managed\_produkt.stan==0}"/>** 

#### **<h:panelGrid columns="2" rendered="#{managed\_produkt.stan!=0}">**

- 7. Jak ustalana jest wartość atrybutu **stan** w obiekcie typu **Managed\_produkt**?
- 8. Jak tworzona jest zawartość komponentu **<h:dataTable>** na stronie **lista\_produktow.xhtml**?
- 9. Kiedy na stronie **lista\_produktow.xhtml** wyświetlany jest napis zdefiniowany w atrybucie **value** analizując fragment kodu strony JSF:

#### **<h:outputText escape="false" value="#{bundle.Lista\_produktow\_pusta}" rendered="#{managed\_produkt.items.rowCount == 0}"/>**

10. Jaka rolę pełni plik **Bundle.properties** w budowie stron xhtml? Jak należy korzystać z tego pliku?

# Przykład 3 Zastosowanie szablonu i znacznika **h:dataTable** do prezentowania zbioru produktów.

Należy w proponowanych zmianach w projekcie z przykładu 3 uwzględnić nowy/nowe atrybut/atrybuty obiektu typu Produkt1, wprowadzone podczas realizacji zadania w lab2.

**1. Tworzenie kopii projektu typu Web Application** o nazwie Sklep\_3 z lab2 - Przykład1 (prawy klawisz myszy na nazwie projektu i wybór **Copy** – na formularzu kopiowania należy podać nową nazwę projektu **Sklep\_3**. Projekt źródłowy **Sklep\_2** należy zamknąć, spakować do formatu zip lub rar i usunąć wersję niespakowaną.

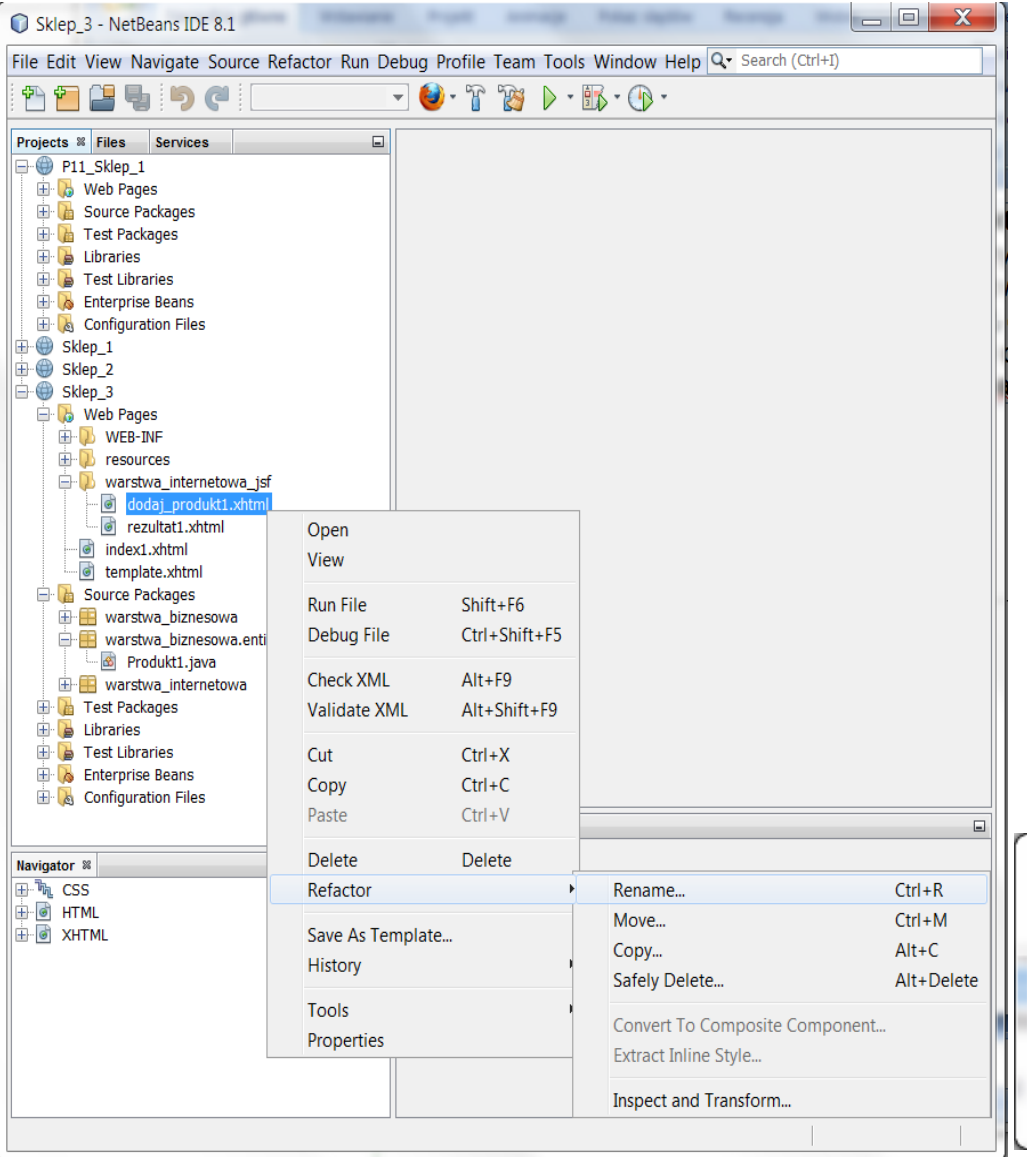

**1.1.** Należy zmienić nazwy plików **dodaj\_produkt1** i **rezultat1** na **dodaj\_produkt2** i **rezultat2** w folderze **warstwa\_internetowa\_jsf** następująco: kliknąć prawym klawiszem myszy na nazwę strony np. **dodaj\_produkt1.xtml** i wybrać kolejno z list: **Refactor/Rename**. W formularzu **Rename**, w polu **New Name** należy wprowadzić nową nazwę: **dodaj\_produkt2**. Podobnie należy zmienić nazwę strony **rezultat2.xhtml**.

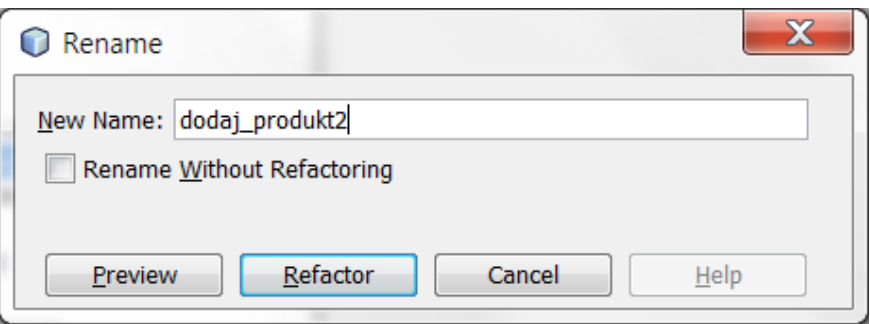

**1. Tworzenie kopii projektu typu Web Application** o nazwie Sklep\_3 z lab2 - cd

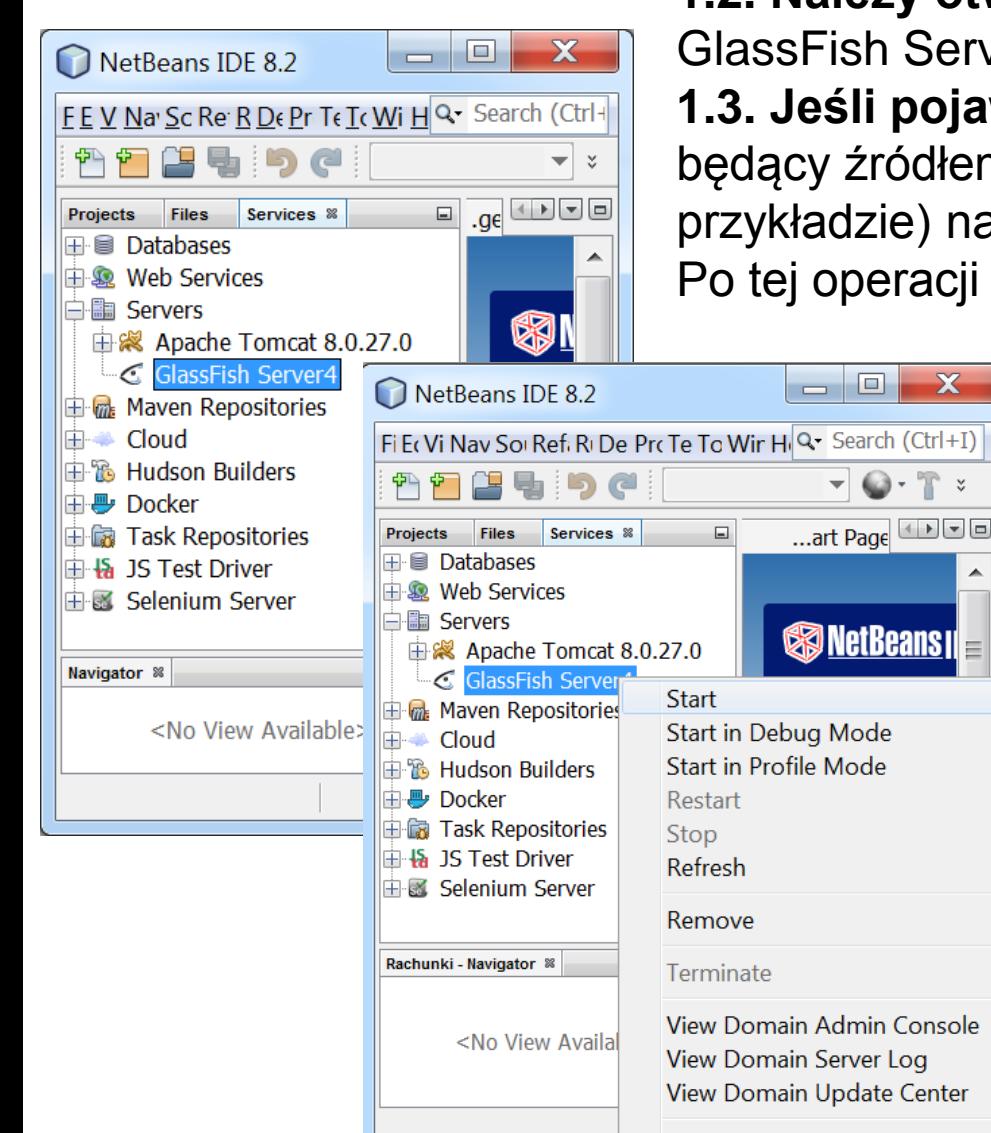

Properties

 $\Box$  0 NetBeans IDE 8.2 Fi Ec Vic Navi Sou Refa Rt Det Pro Tec To Winc He Q- Search (Ctrl+I) ᅞ  $\bullet$   $\vee$ OPT Files Services <sup>88</sup>  $\Box$ Start Page & Fasada ... Projects **⊞** Databases **ELER Web Services** · Servers **Sa NetBeans IDE** Ξ 由 ※ Apache Tomcat 8.0.27.0 **E** GlassFish Server4  $\Box$  Applications 同 Sklep 2 earn & Discov Undeploy 由 **P** Resources Enable **E Web Service Disable El** m. Maven Reposito ake a Tour Cloud 审 Open in Browser 由<sup>8</sup> Hudson Builders **Entra Comple Droinet** m ∢ 由 <mark>↓</mark> Docker  $\Box$ 由 Task Repositories Output & 中·Ma JS Test Driver **Java DB Database Process** ≫ैता∍ 由國 Selenium Server Sat Nov 17 13:31:06 CET 2( A  $\overline{\phantom{a}}$  $\Box$ Rachunki - Navigator ®  $\leftarrow$  [H] <No View Available> **INS** 

**1.2. Należy otworzyć** zakładkę Services i uruchomić GlassFish Server

**1.3. Jeśli pojawi się na liście Applications** program będący źródłem kopiowania (Sklep\_2 w omawianym przykładzie) należy wykonać na nim operację **Undeploy**. Po tej operacji ten program zostanie usunięty z listy.

**2.** Należy zmodyfikować kod klasy **Produkt1 –** metodę **equals.** Można to wykonać ręcznie lub usunąć dotychczasową metodę **equals** i za pomocą opcji **Insert Code/equals and hashCode()…** wygenerować nową wersję metody **equals**, porównującej np. wszystkie atrybuty, jakie posiada klasa **Produkt1** ( z uwzględnieniem pól wprowadzonych w **lab2**). W przykładzie w wygenerowannej metodzie equals zastosowano klasę Objects – w przeciwnym wypadku metoda equals może być rozbudowana o kod metody equals z klasy Objects.

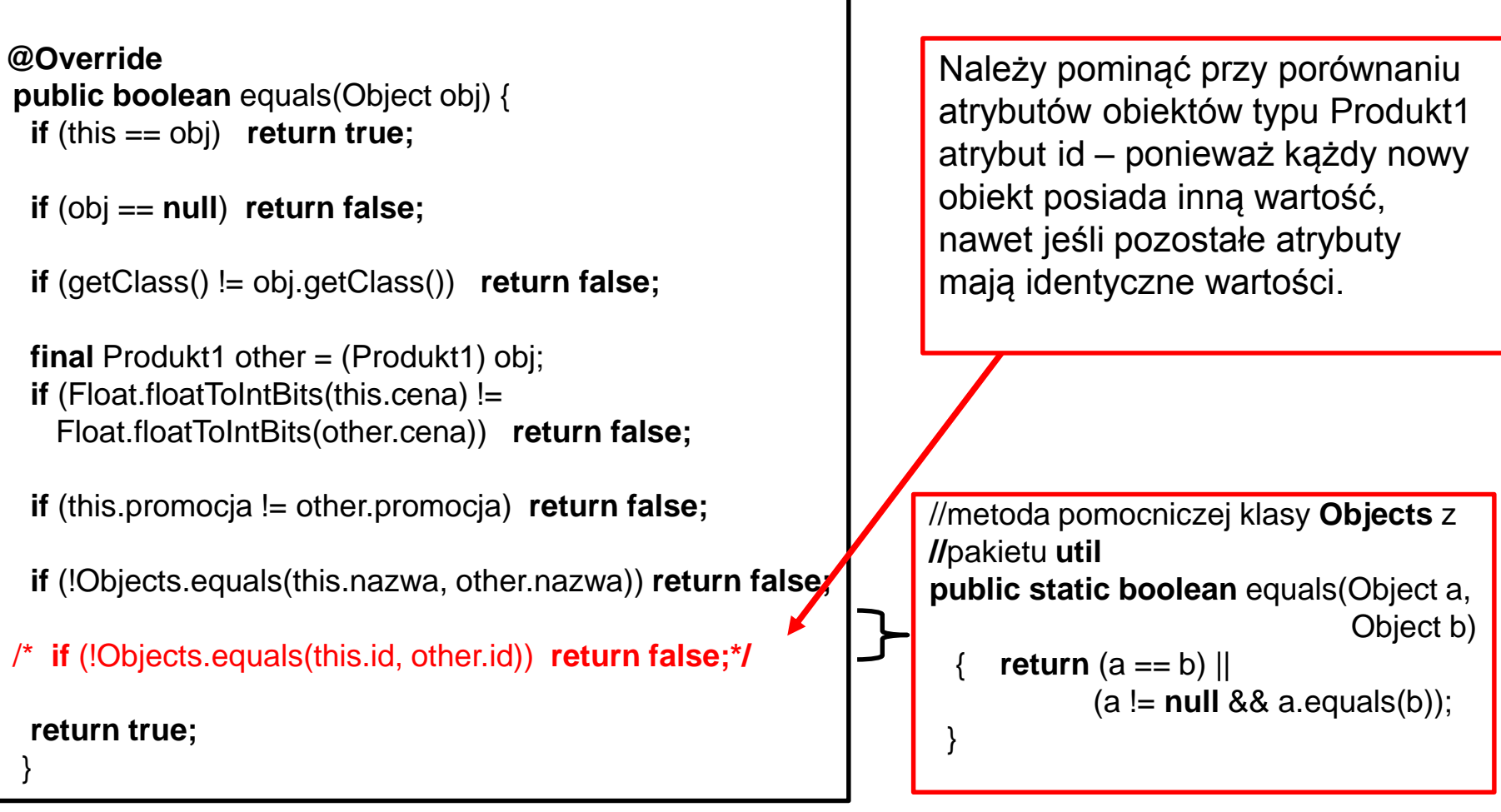

**3.** Należy zmodyfikować kod klasy **Fasada\_warstwy\_biznesowej package** warstwa\_biznesowa;

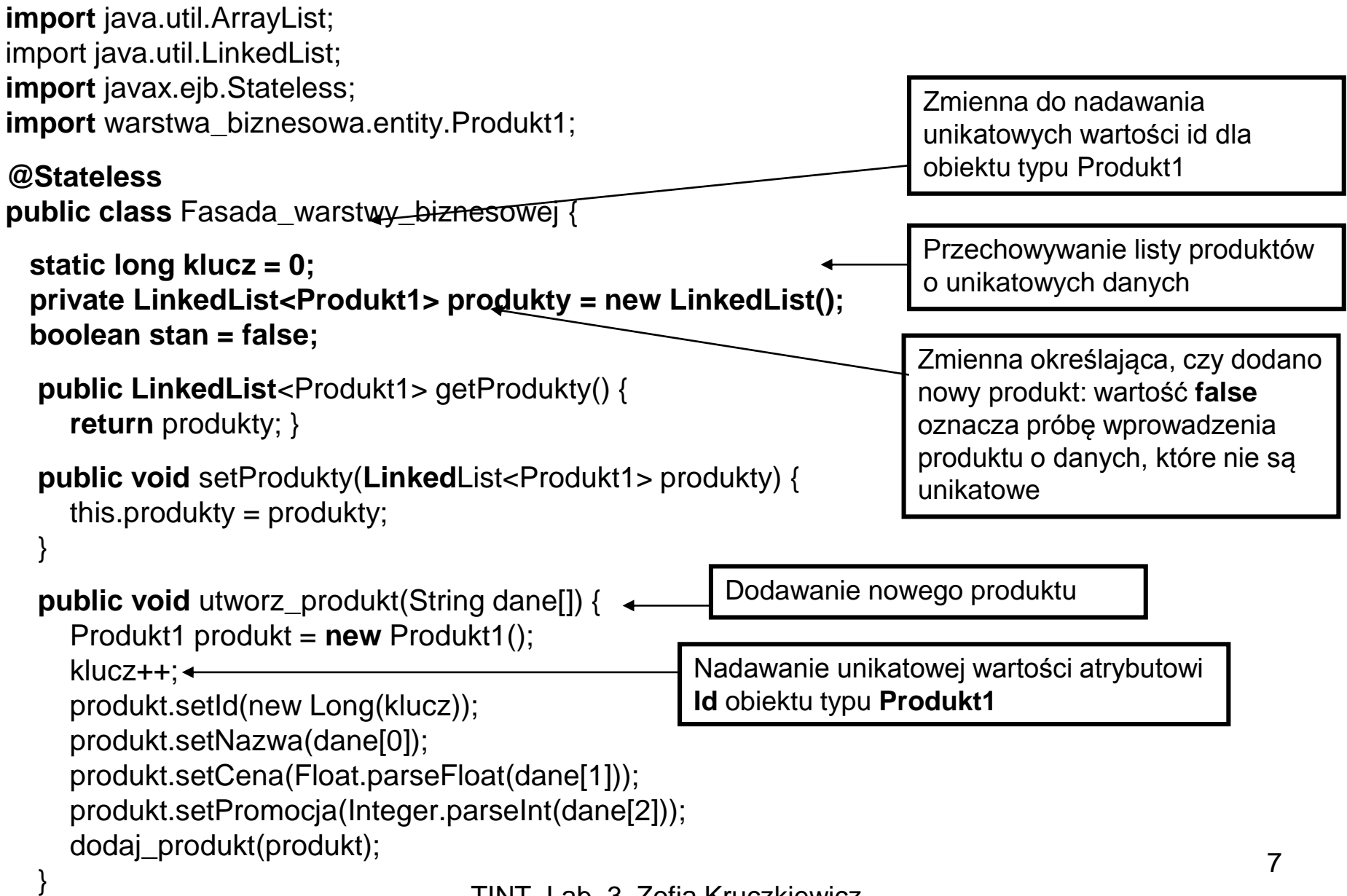

```
protected void dodaj_produkt(Produkt1 produkt) {
    if (!produkty.contains(produkt)) {
       produkty.add(produkt);
       stan = true;
     } else
       stan = false;
  }
  public String[] dane_produktu() {
    if (stan) {
       Produkt1 produkt = produkty.get(produkty.size() - 1);
       String nazwa = produkt.getNazwa();
       String cena = "" + produkt.getCena();
       String promocja = "" + produkt.getPromocja();
       String cena_brutto = "" + produkt.cena_brutto();
       String dane[] = \{nazwa, cena, promocja, cena brutto\};
       return dane; }
     return null;
  }
  public ArrayList<ArrayList<String>> items() {
    ArrayList<ArrayList<String>> dane = new ArrayList();
    for (Produkt1 p : produkty) {
       ArrayList<String> wiersz = new ArrayList();
       wiersz.add(p.getId().toString());
       wiersz.add(p.getNazwa());
       wiersz.add("" + p.getCena());
       wiersz.add("" + p.getPromocja());
       wiersz.add("" + p.cena_brutto());
       dane.add(wiersz); }
    return dane;
                                                           Dodawanie nowego produktu – sprawdzenie w 
                                                           metodzie contains kolekcji produkty, czy nowy 
                                                           obiekt jest unikatowy. W metodzie contains
                                                           wywoływana jest metoda equals zdefiniowana w 
                                                           klasie Produkt1. Wartość zmiennej stan równy 
                                                           true oznacza wprowadzenie danej.
                                                                   Dane ostatnio wprowadzonego produktu 
                                                                   przenaczone do prezentacji. Zwracane 
                                                                   wartość null przez metodę oznacza brak 
                                                                   dodania nowego produktu.
                                                                    Dane przechowywanych obiektów typu 
                                                                    Produkt1 przeznaczone do prezentacji 
                                                                    w komponencie dataTable – Jest to 
                                                                    kolekcja elementów, które są kolekcją 
                                                                    elementów typu String reprezentująca 
                                                                    atrybuty i wyliczoną cenę brutto obiektu 
                                                                    typu Produkt1
```
}

}

**4.** Należy zmodyfikować definicję klasy **Managed\_produkt**

package warstwa\_internetowa;

import warstwa\_biznesowa.Fasada\_warstwy\_biznesowej; import javax.ejb.EJB; import javax.faces.bean.ManagedBean; import javax.faces.bean.RequestScoped; import javax.faces.model.DataModel; import javax.faces.model.ListDataModel;

@ManagedBean @RequestScoped public class Managed\_produkt {

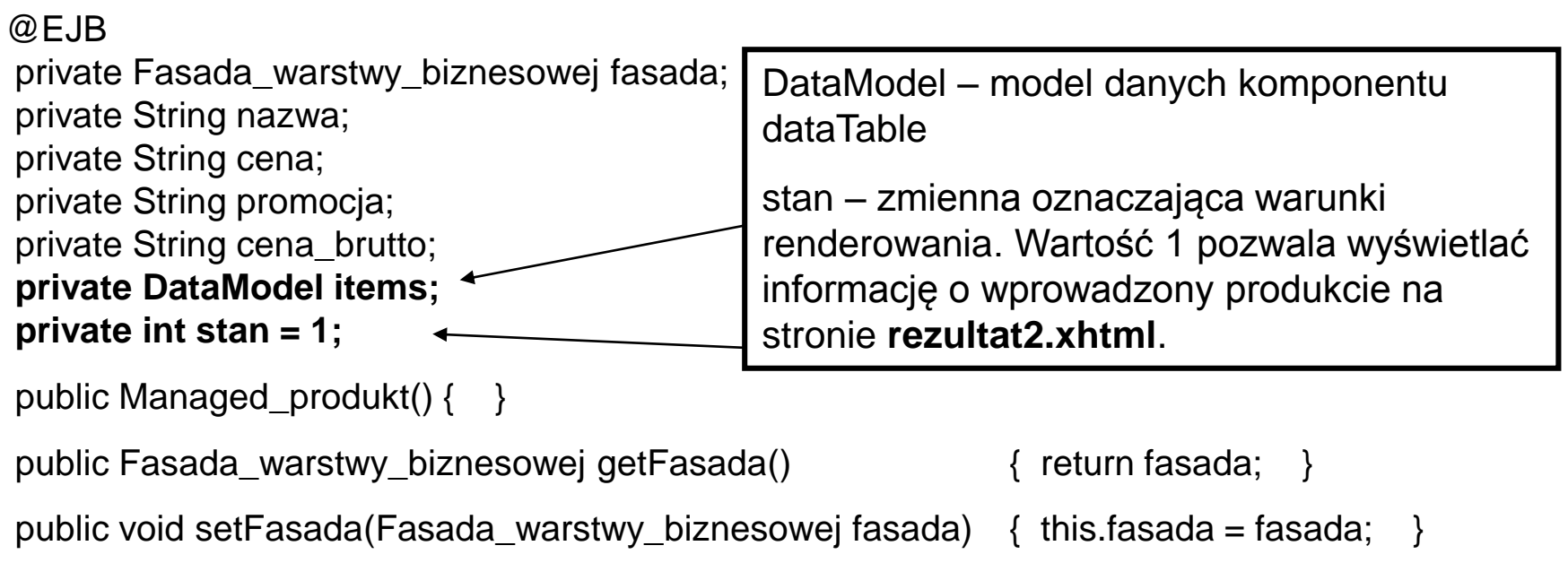

TINT\_Lab\_3, Zofia Kruczkiewicz 9

```
public String getNazwa() {
   return nazwa;
 }
public void setNazwa(String nazwa) {
   this.nazwa = nazwa;
 } 
public String getCena() {
   return cena;
 }
public void setCena(String cena) {
   this.cena = cena;
 }
public String getPromocja() {
   return promocja;
 }
public void setPromocja(String promocja) {
   this.promocja = promocja;
 }
public String getCena_brutto() {
   return cena_brutto;
 }
public void setCena_brutto(String cena_brutto) {
   this.cena_brutto = cena_brutto;
 }
```

```
public DataModel utworz_DataModel() {
  return new ListDataModel(fasada.items());
}
```

```
public DataModel getItems() {
  if (items == null) {
     items = utworz_DataModel();
  }
  return items;
}
```

```
public void setItems(DataModel items) {
  this.items = items;
}
public int getStan() {
  return stan;
}
```

```
public void setStan(int stan) {
  this.stan = stan;
}
```
Utworzenie modelu komponentu **dataTable**  na podstawie kolekcji zawierających elementy reprezentujące wiersz tabeli (kolekcja obiektów typu String reprezentująca atrybuty obiektu typu **Produkt**  oraz cenę brutto)

Dodane metod do klasy **Managed\_produkt** obsługujących dodawanie produktu (**dodaj\_produkt**) po pobraniu danych z formularza za pomocą atrybutów: nazwa, cena, promocja i wywołaniu metody **utworz\_produkt** ziarna EJB z obiektu fasada klasy typu Fasada\_warstwy\_biznesowej oraz wyświetlanie danych za pomocą metody **dane\_produktu** pobranych z warstwy biznesowej od obiektu typu EJB fasada za pomocą metody **dane\_produktu**

```
public String dodaj_produkt() {
    String[] dane = {nazwa, cena, promocja};
    fasada.utworz_produkt(dane);
    dane_produktu();
    return "rezultat2";
 }
```

```
public void dane_produktu() {
    stan = 1;
    String[] dane = fasada.dane_produktu();
    if (dane == null) {
      stan = 0;
    } else {
      nazwa = dane[0];
      cena = dane[1];
      promocja = dane[2];
      cena_brutto = dane[3]; }
   }
```
**}**

**5.** Należy zmodyfikować definicję szablonu **template.xhtml** – dodanie w części przeznaczonej na menu (id=left) linku do strony **lista\_produktow.xhtm**l oraz znacznik **<h:panelGroup>** do obsługi wyświetlania błędów podczas wstawiania danych

<?xml version='1.0' encoding='UTF-8' ?> <!DOCTYPE html PUBLIC "-//W3C//DTD XHTML 1.0 Transitional//EN" "http://www.w3.org/TR/xhtml1/DTD/xhtml1-transitional.dtd"> <html xmlns="http://www.w3.org/1999/xhtml" xmlns:ui="http://xmlns.jcp.org/jsf/facelets" xmlns:h="http://xmlns.jcp.org/jsf/html">

<h:head>

<meta http-equiv="Content-Type" content="text/html; charset=UTF-8" /> <h:outputStylesheet name="css/default.css" /> <h:outputStylesheet name="css/cssLayout.css"/> <title><ui:insert name="title">Facelets Template</ui:insert></title> </h:head>

```
<h:body>
  <div id="top">
   <ui:insert name="top">Top</ui:insert>
  \langlediv> 13
                TINT_Lab_3, Zofia Kruczkiewicz
```
<div>

# <**div id="left"> <h:link outcome="/faces/warstwa\_internetowa\_jsf/dodaj\_produkt2" value="Dodaj produkt"/><br/> <h:link outcome="/faces/warstwa\_internetowa\_jsf/lista\_produktow" value="Lista produktow"/>**

#### **</div>**

```
<div id="content" class="left_content">
       <ui:insert name="content">Content</ui:insert>
   \langlediv></div>
 <h:panelGroup id="messagePanel" layout="block">
    <h:messages errorStyle="color: red" infoStyle="color: green" />
 </h:panelGroup>
 <div id="bottom">
     <ui:insert name="bottom">Bottom</ui:insert>
 </div>
</h:body>
```
</html>

**6.** Należy do strony **rezultat2.xhtml** dodać kod JSF umożliwiający wyświetlenie komunikatu "Taki produkt już istnieje" w przypadku próby wprowadzenia produktu o tych samych danych, jakie ma produkt wcześniej wprowadzony zamiast danych ponownie wprowadzanych danych. Umożliwia to atrybut **rendered** badający wartość atrybutu **stan,** ustawiany w obiekcie **managed\_produkt**

<?xml version='1.0' encoding='UTF-8' ?> <!DOCTYPE html PUBLIC "-//W3C//DTD XHTML 1.0 Transitional//EN" "http://www.w3.org/TR/xhtml1/DTD/xhtml1-transitional.dtd"> <html xmlns="http://www.w3.org/1999/xhtml" xmlns:ui="http://xmlns.jcp.org/jsf/facelets" xmlns:h="http://xmlns.jcp.org/jsf/html">

<body>

<ui:composition template="./../template.xhtml">

<ui:define name="title"> **Rezultat** </ui:define>

<ui:define name="content"> <h:form> **<h:outputText escape="false" value= "Taki produkt juz istnieje" rendered="#{managed\_produkt.stan==0}"/> <h:panelGrid columns="2" rendered="#{managed\_produkt.stan!=0}">** <h:outputLabel value="Nazwa produktu" for="nazwa" /> <h:outputText id="nazwa" value="#{managed\_produkt.nazwa}"/> <h:outputLabel value="Cena produktu" for="cena" /> <h:outputText id="cena" value="#{managed\_produkt.cena}"/> <h:outputLabel value="Promocja produktu" for="promocja" /> <h:outputText id="promocja" value="#{managed\_produkt.promocja}"/> <h:outputLabel value="Cena brutto produktu" for="brutto" /> <h:outputText id="brutto" value="#{managed\_produkt.cena\_brutto}" /> </h:panelGrid> <h:commandButton id="powrot" value="Powrot" action="/faces/index1"/> </h:form> </ui:define> wprowadzone go produktu są wyświetlane warunkowo

</ui:composition> </body> </html>

Dane ostatnio

7. Należy w pliku kaskadowego arkusza stylu **cssLayout.css** w katalogu projektu: **Web Pages/resources/css (okno Projects)** wprowadzić zmianę stylu wyświetlania części strony w pliku template.xhrml:

# **<div id="content" class="left\_content">**

#### **<ui:insert name="content">Content</ui:insert>**

## **</div>**

w stylu o nazwie **.left\_content**, aby ustalić obszar przeznaczony na część roboczą strony

#### **.left\_content** {

}

background-color: #dddddd; padding: 5px; margin-left: 170px;

#### **.left\_content** {

background-color: #dddddd; padding: 5px; margin-left: 170px; **min-height: 50px;** 

}

**8.** Należy dodać do projektu stronę **lista\_produktow.xhtml** opartą na szablonie **template.xhtml** i umieścić w katalogu **Web Pages/warstwa\_internetowa\_jsf** (okno **Projects)** – poniżej zawartość strony **lista produktow.xhtml** do wyświetlania listy produktów dodana do projektu-**New/Other/JavaServer Faces/ Facelets Template Client...**

<?xml version='1.0' encoding='UTF-8' ?> <!DOCTYPE html PUBLIC "-//W3C//DTD XHTML 1.0 Transitional//EN" "http://www.w3.org/TR/xhtml1/DTD/xhtml1-transitional.dtd"> <html xmlns="http://www.w3.org/1999/xhtml" xmlns:ui="http://xmlns.jcp.org/jsf/facelets" xmlns:h="http://xmlns.jcp.org/jsf/html" xmlns:f="http://xmlns.jcp.org/jsf/core">

<body>

```
<ui:composition template="./../template.xhtml">
```
<ui:define name="title">

<h:outputText value="#{bundle.Lista\_produktow\_tytul}"></h:outputText> </ui:define>

<ui:define name="content"> **<h:form>**

Jeżeli brak danych pobranych z modelu **items** typu DataModel (rowCount==0), wtedy wyświetla się napis bundle.Lista\_produktow\_pusta (czyli Brak danych), w przeciwnym wypadku wyświetla się tabelę <h:dataTable> (następne dwa slajdy).

**<h:outputText escape="false" value="#{bundle.Lista\_produktow\_pusta}" rendered="#{managed\_produkt.items.rowCount == 0}"/>**

**<h:panelGroup rendered="#{managed\_produkt.items.rowCount > 0}">**

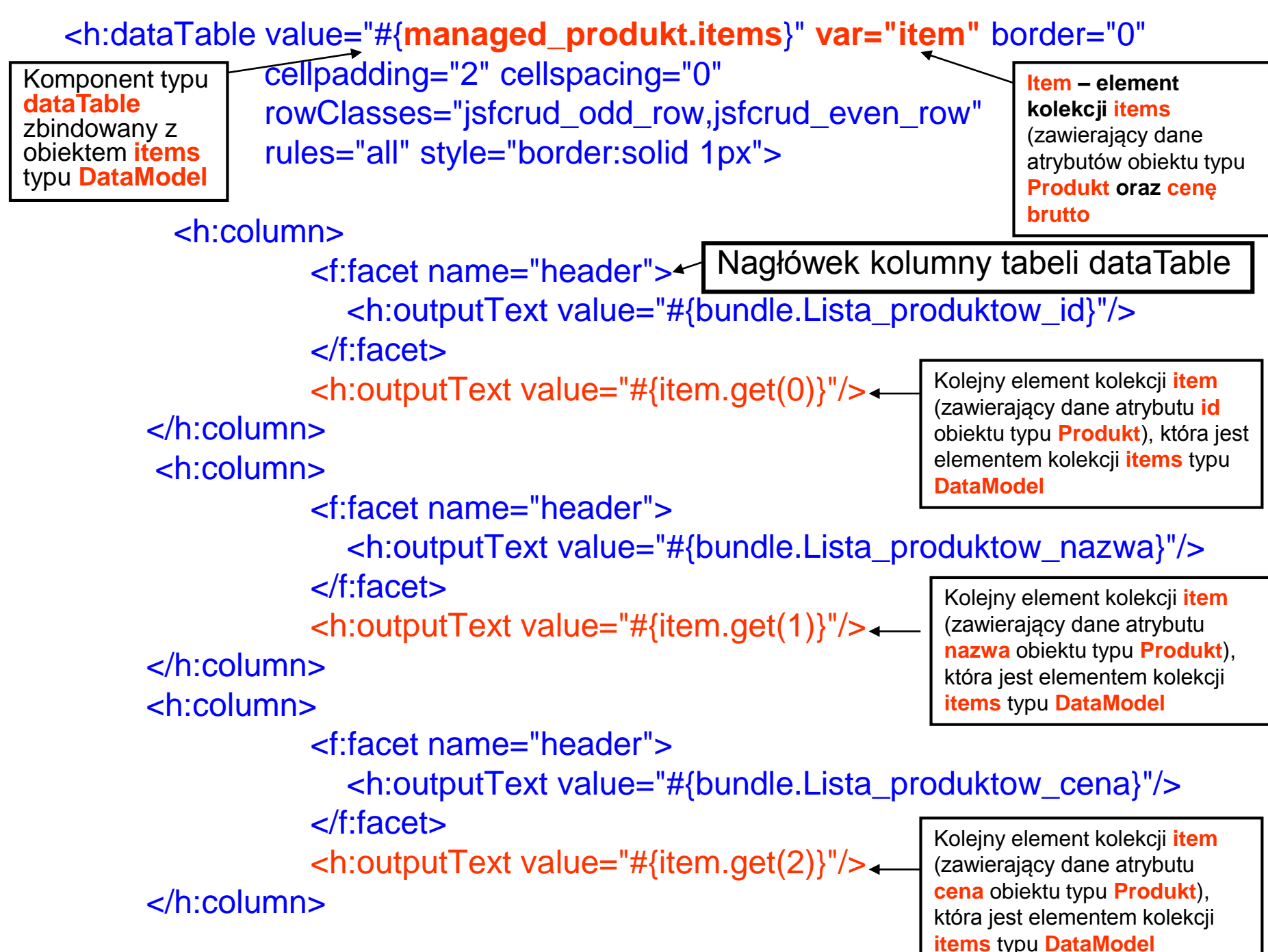

<h:column> <f:facet name="header"> <h:outputText value="#{bundle.Lista\_produktow\_promocja}"/> </f:facet> <h:outputText value="#{item.get(3)}"/> </h:column> <h:column> <f:facet name="header"> <h:outputText value="#{bundle.Lista\_produktow\_cenabrutto}"/> </f:facet> <h:outputText value="#{item.get(4)}"/> </h:column> </h:dataTable> **</h:panelGroup>** <h:commandButton id="powrot" value="#{bundle.Lista\_produktow\_powrot}" action="/faces/index1"/> **</h:form>** </ui:define> </ui:composition> </body> Kolejny element kolekcji **item** (zawierający dane atrybutu **promocja** obiektu typu **Produkt**), która jest elementem kolekcji **items** typu **DataModel** Kolejny element kolekcji **item** (zawierający dane ceny brutto wyznaczanej przez metodę cena\_brutto obiektu typu **Produkt**), która jest elementem kolekcji **items** typu **DataModel**

</html>

#### **9.** Dodanie pliku konfiguracji projektu **faces-config.xml** (**New/Other/JavaServer Faces/ JSF Faces Configuration**)

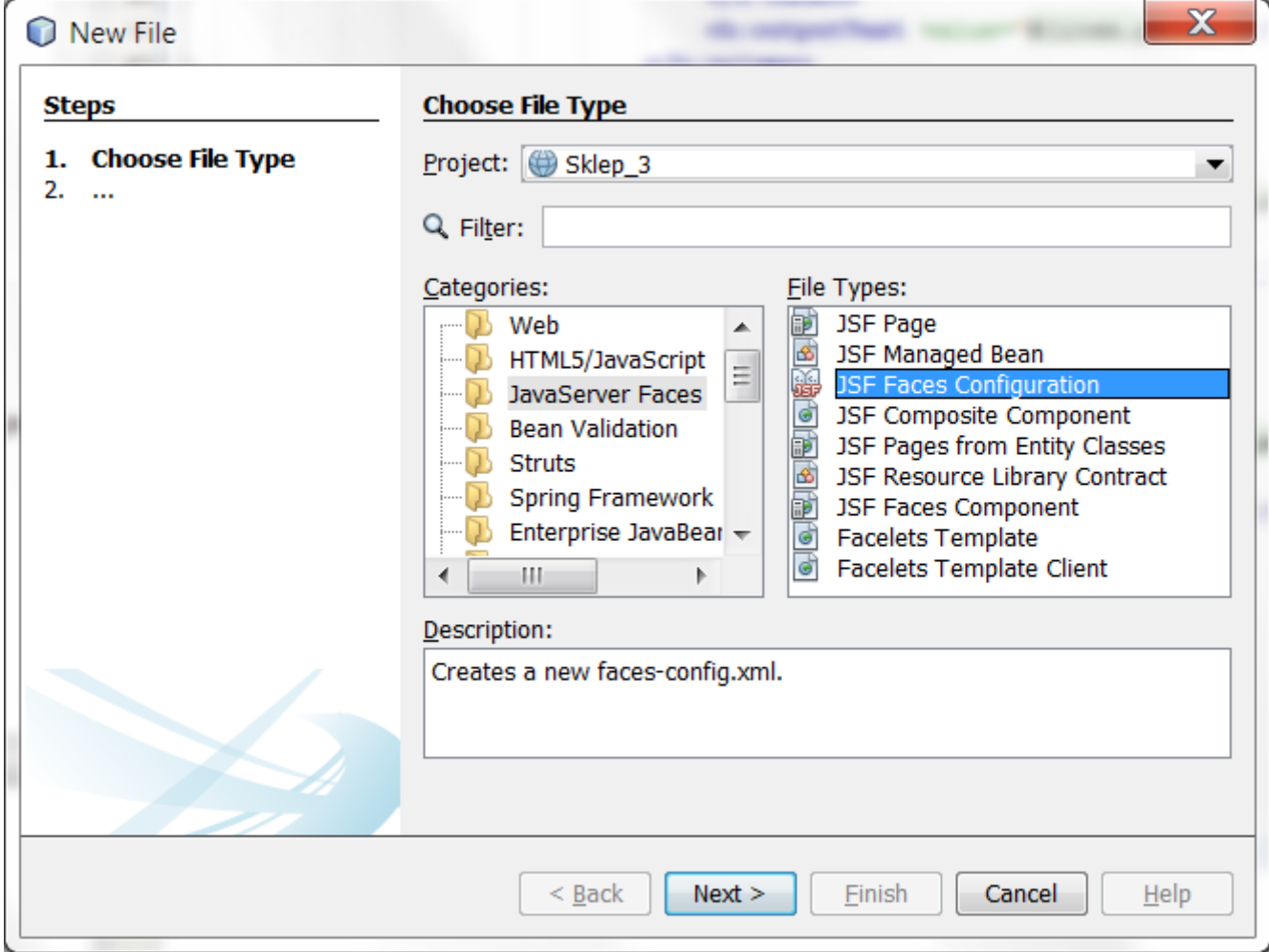

#### Dodanie pliku konfiguracji projektu **faces-config.xml**

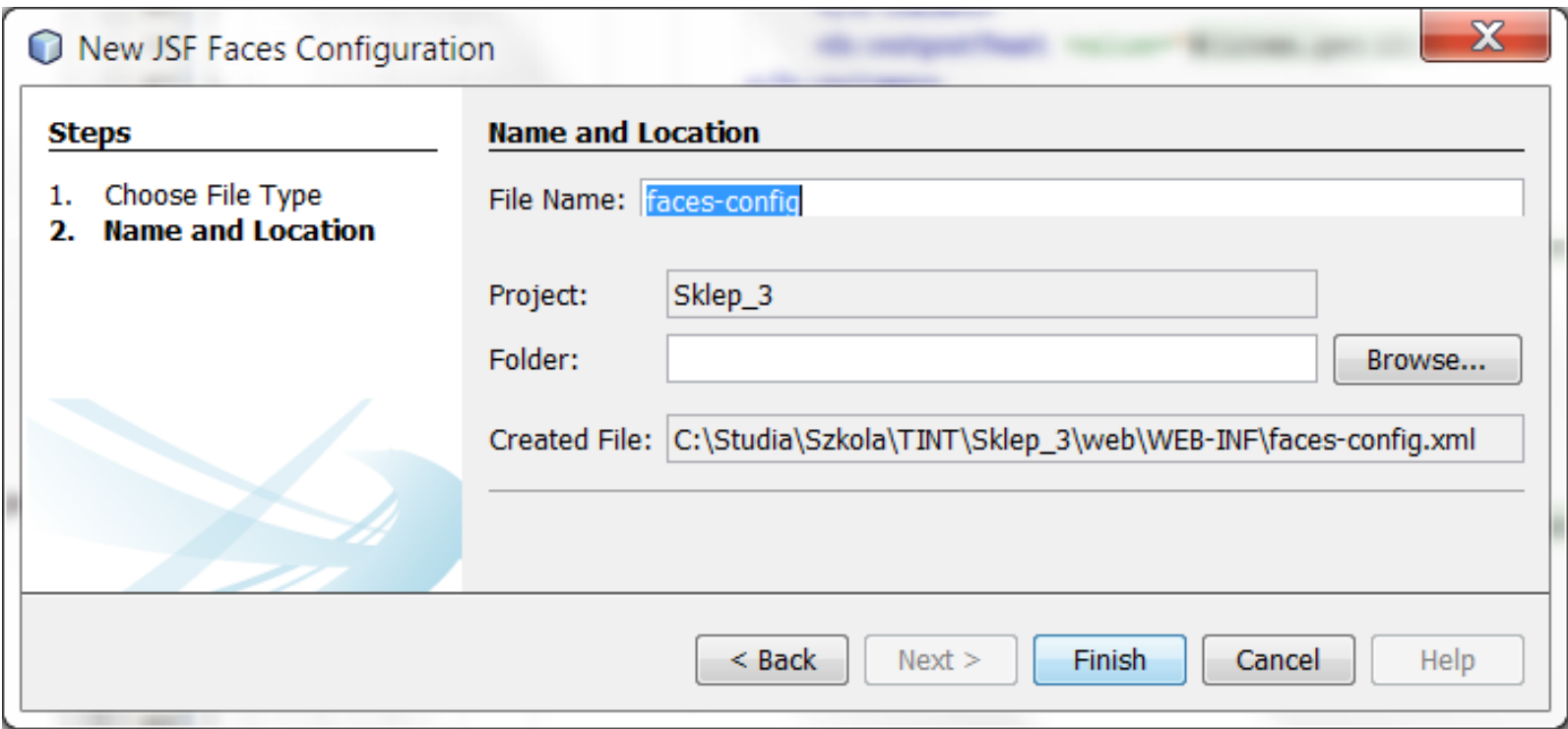

#### **10.** Dodanie pliku typu **properties** do projektu: prawy klawisz na **Source Packages, New/Other/Other/Properties File**

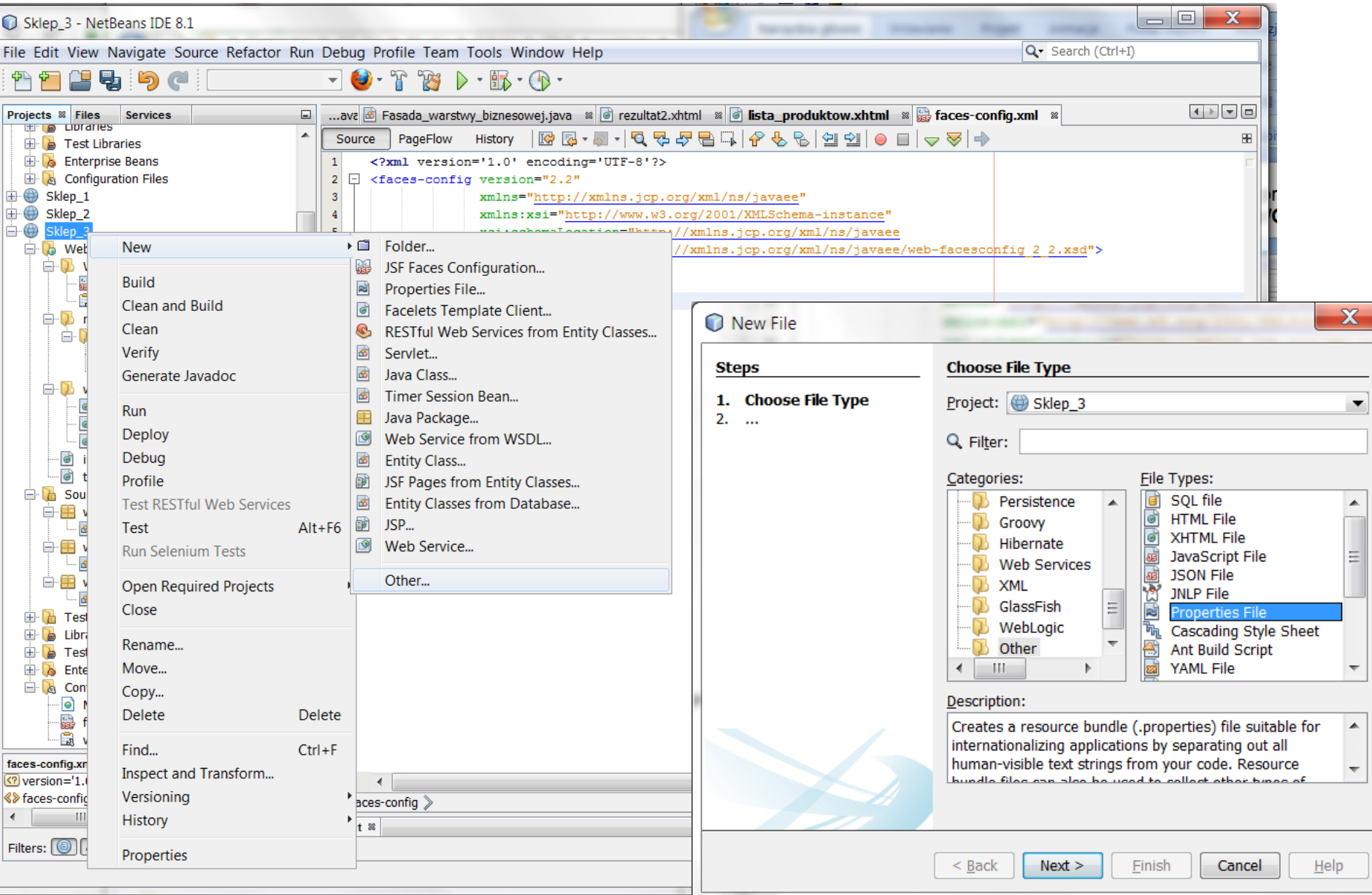

# Dodanie pliku typu **properties** do projektu

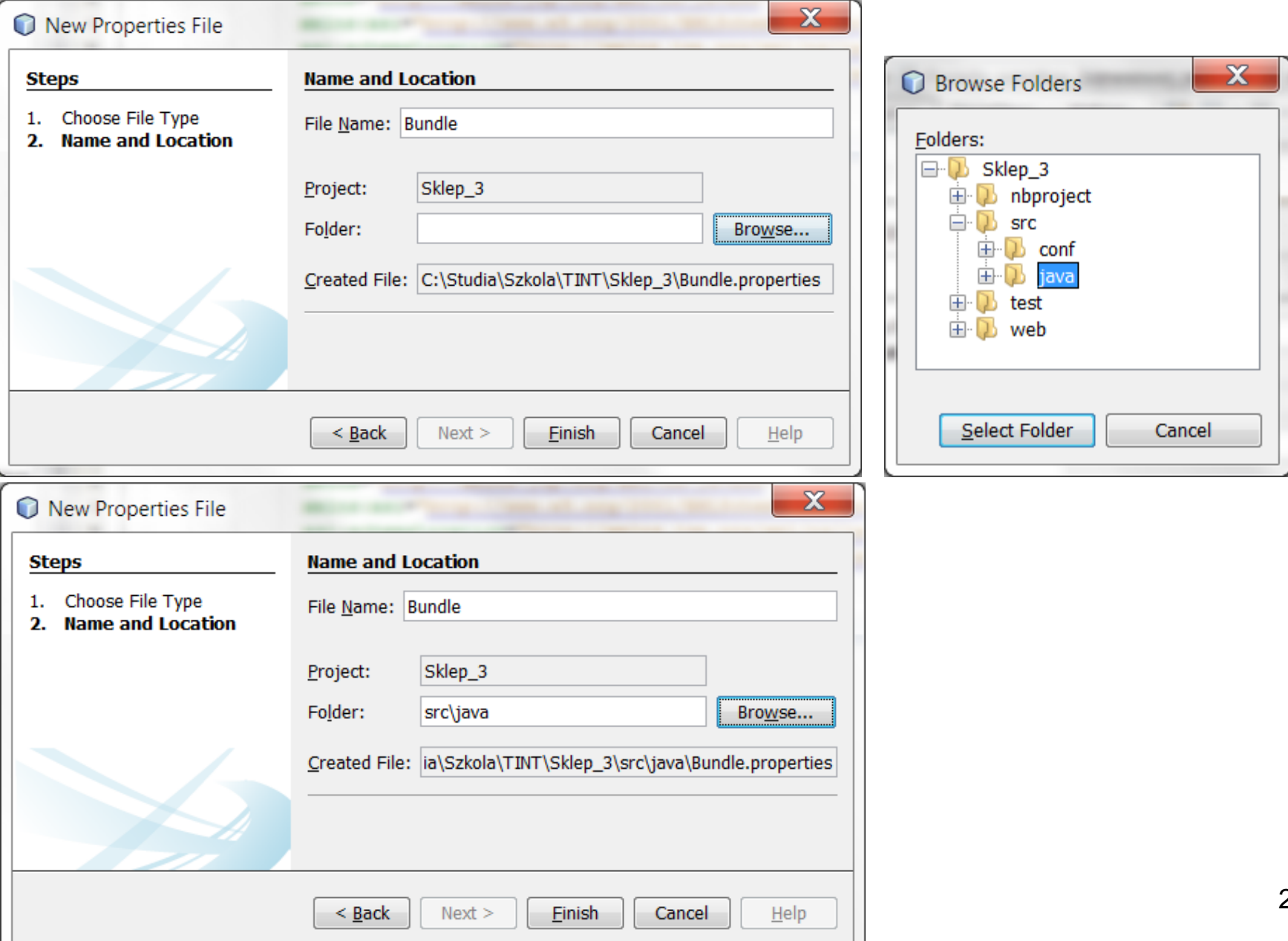

#### Zawartość pliku **Bundle.properties** zawierająca treść komunikatów. Należy dodatkowo wkleić plik **jsfcrud.css** do katalogu **resources/css** pobrany ze strony

**<http://zofia.kruczkiewicz.staff.iiar.pwr.wroc.pl/wyklady/javapk/jsfcrud.css>**,

który stanowi arkusz stylów, opisujący wygląd tabeli wyświetlanej przez przeglądarkę

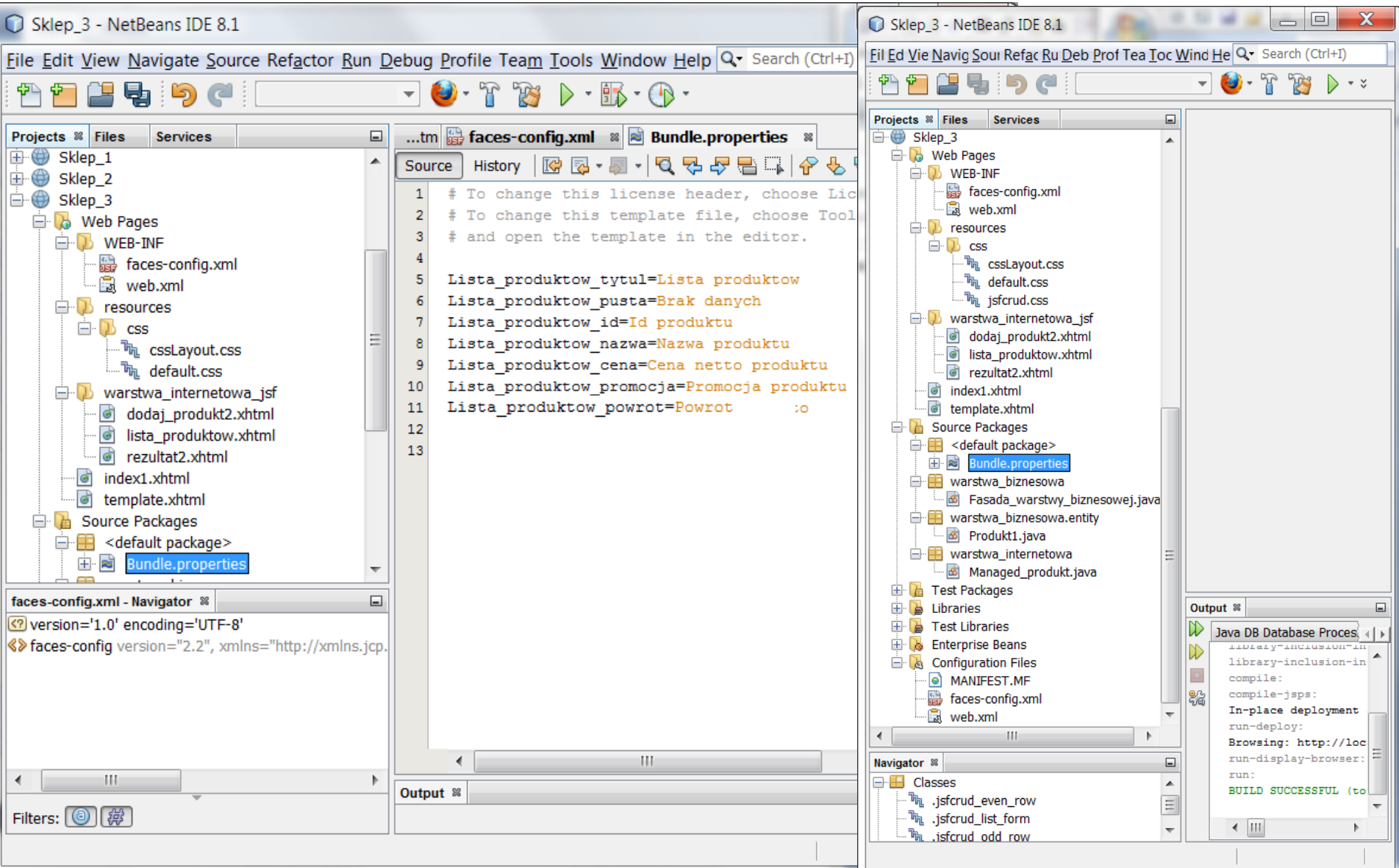

Zawartość pliku **Bundle.properties** zawierająca treść komunikatów używanych na stronie **lista\_produktow.xhtml.** Należy w taki sam sposób zastąpić komunikaty w pozostałych plikach xhtml

Lista\_produktow\_tytul=Lista produktow Lista\_produktow\_pusta=Brak danych Lista\_produktow\_id=Id produktu Lista\_produktow\_nazwa=Nazwa produktu Lista\_produktow\_cena=Cena netto produktu Lista\_produktow\_promocja=Promocja produktu Lista\_produktow\_cenabrutto=Cena brutto Lista\_produktow\_powrot=Powrot

### **11.** Należy zadeklarować plik **Bundle.properties** w pliku konfiguracyjnym **facesconfig.xml.**

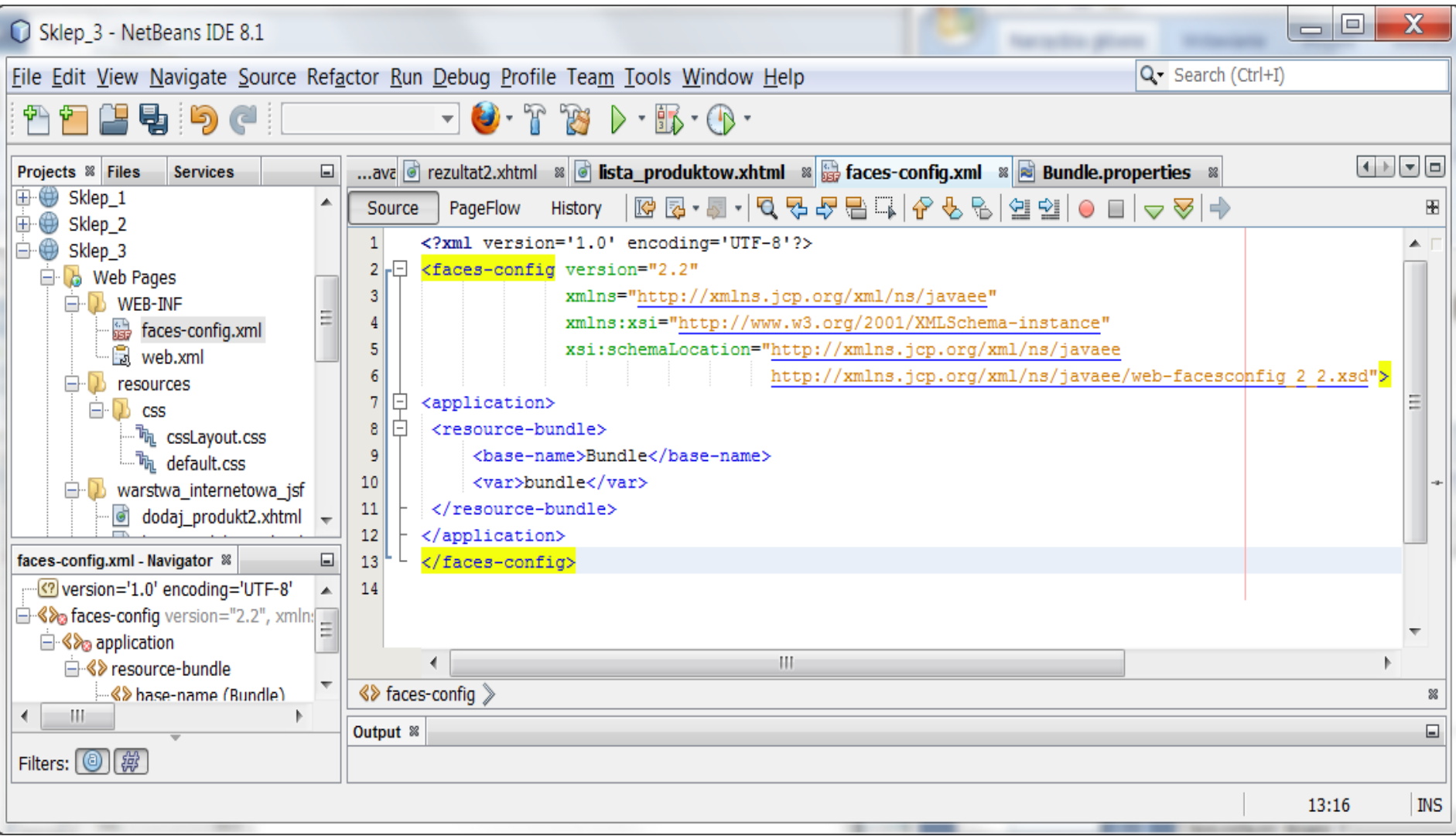

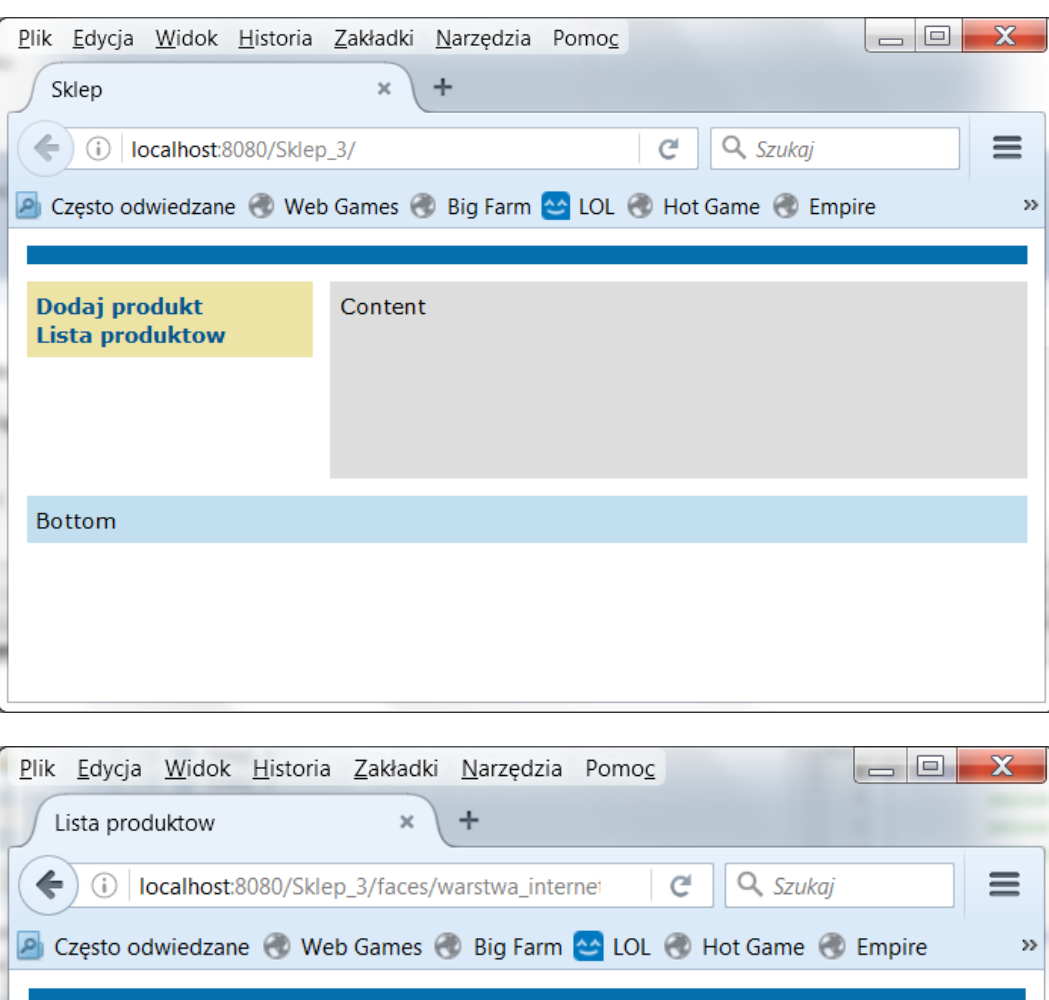

Brak danych Powrot

Dodaj produkt

Bottom

**Lista produktow** 

# Uruchomienie aplikacji

#### Widok po kliknięciu na **Lista produktow**

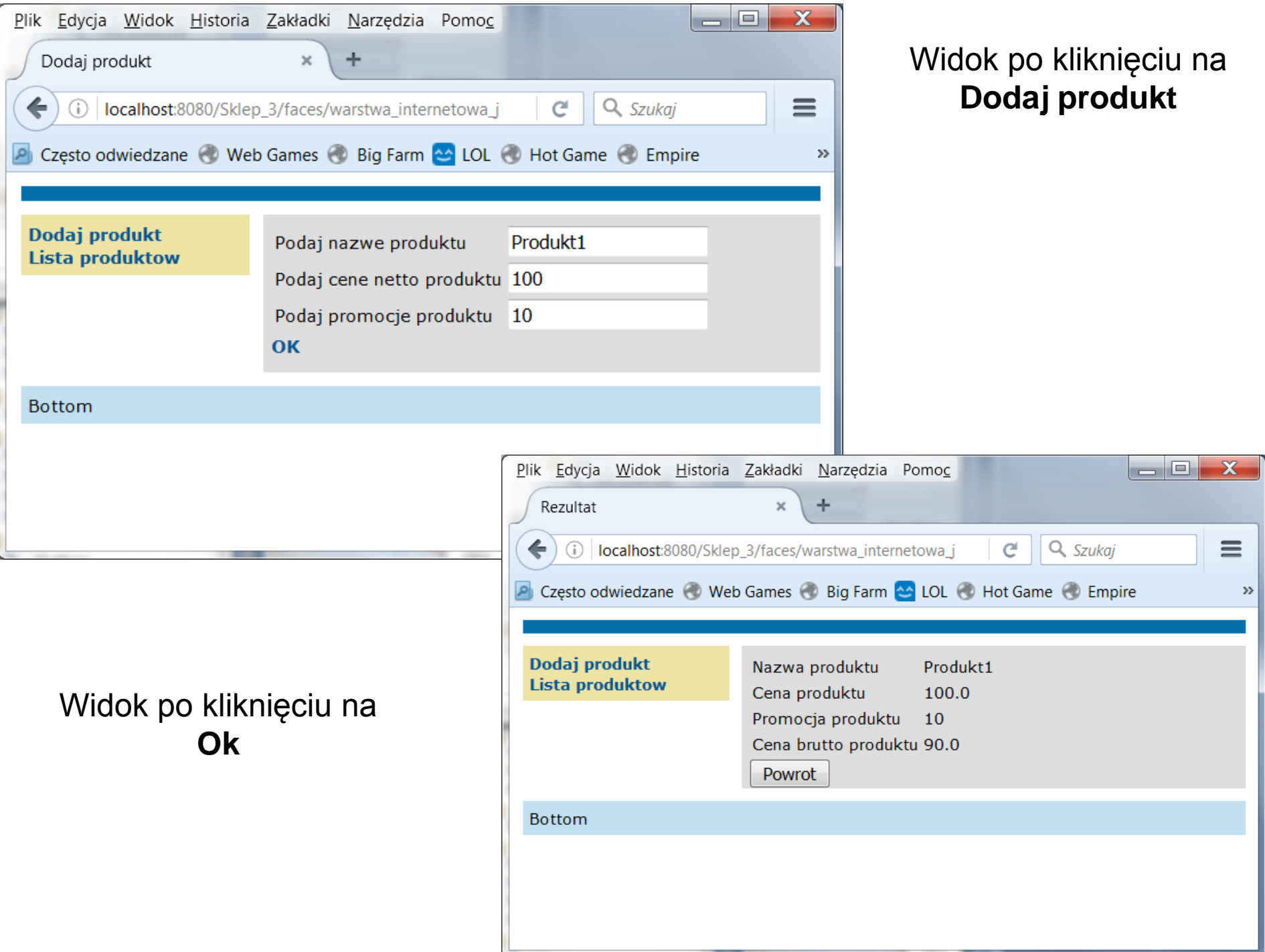

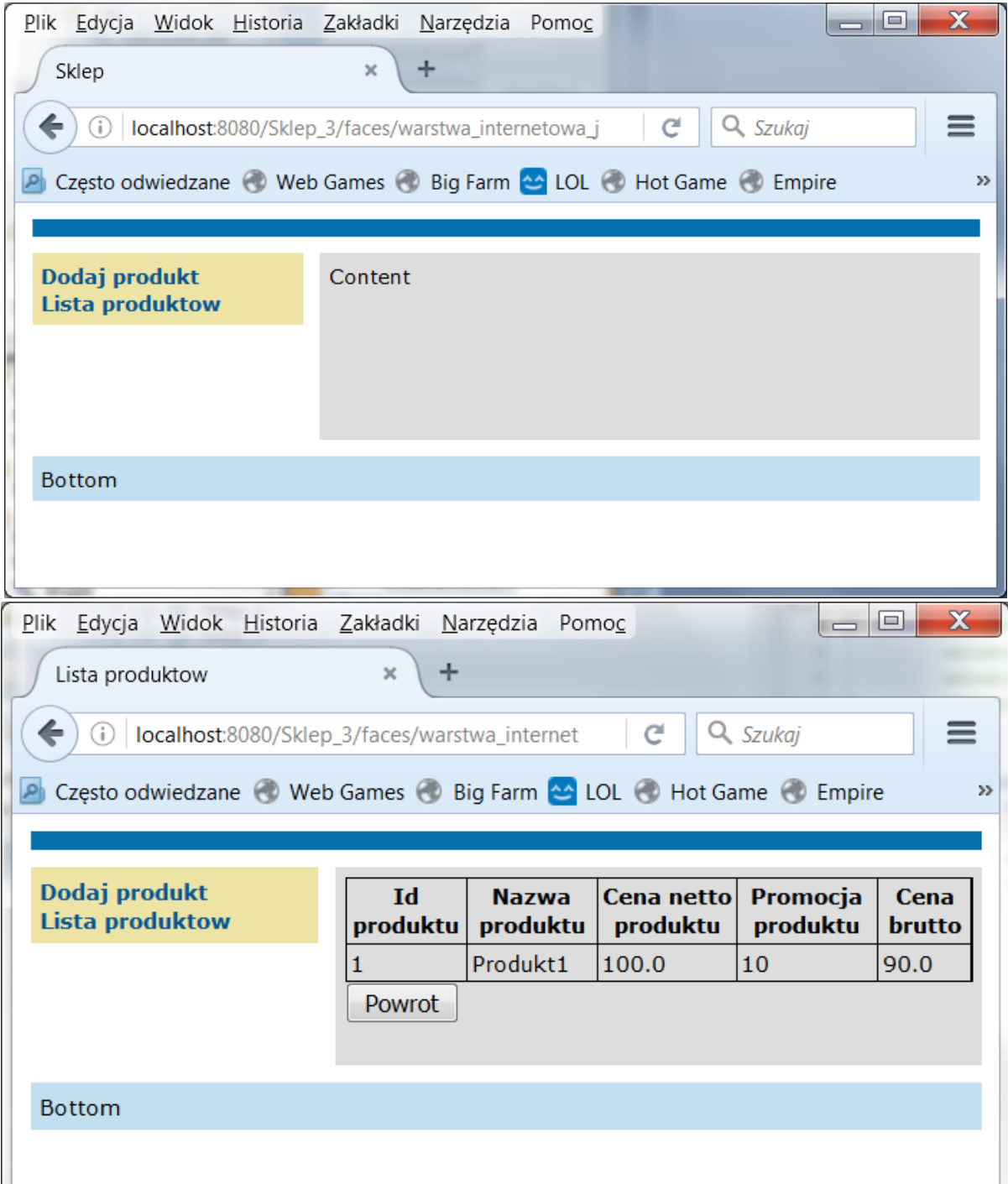

Widok po kliknięciu na **Powrot**

Widok po kliknięciu na **Lista produktow**

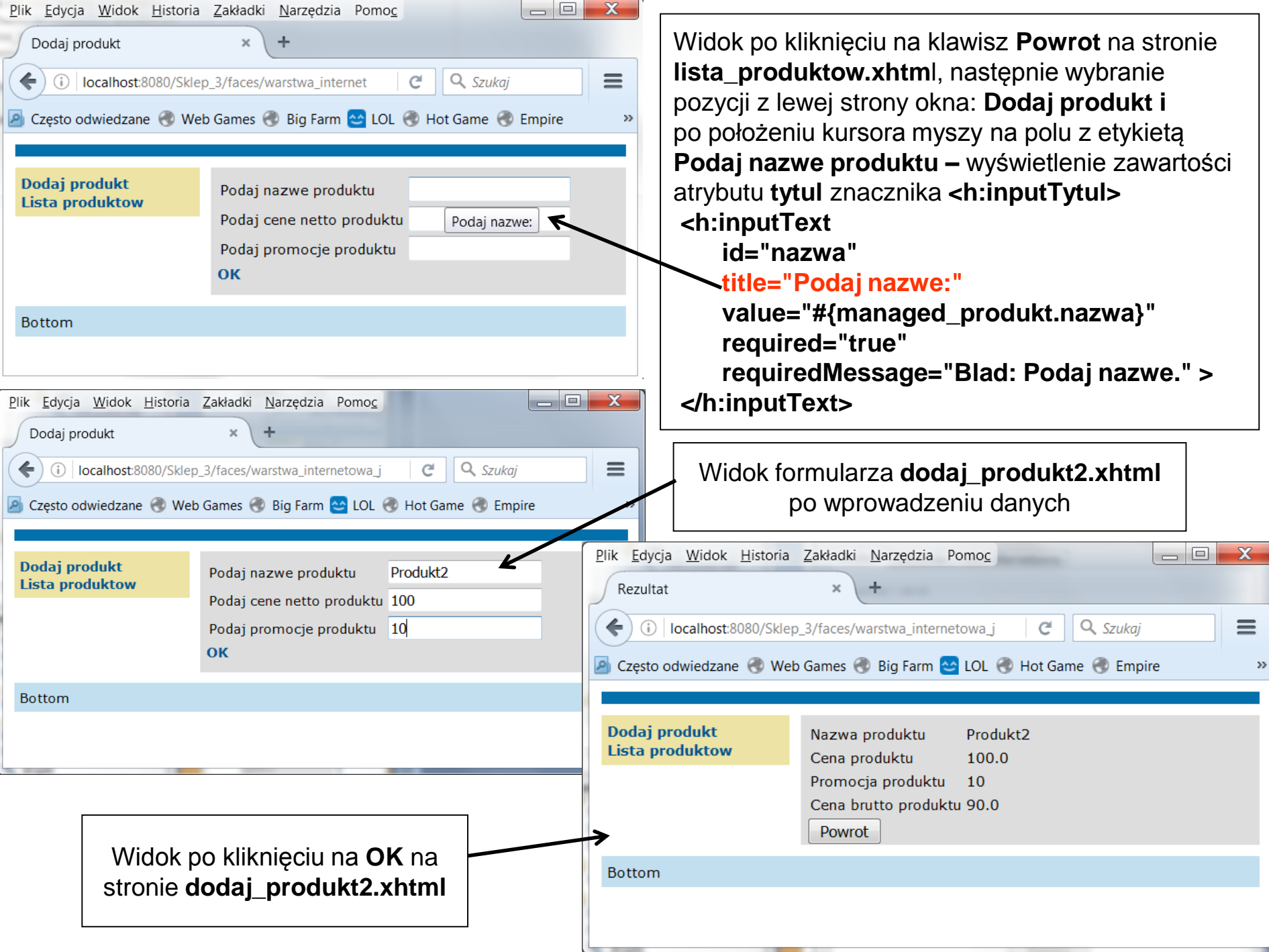

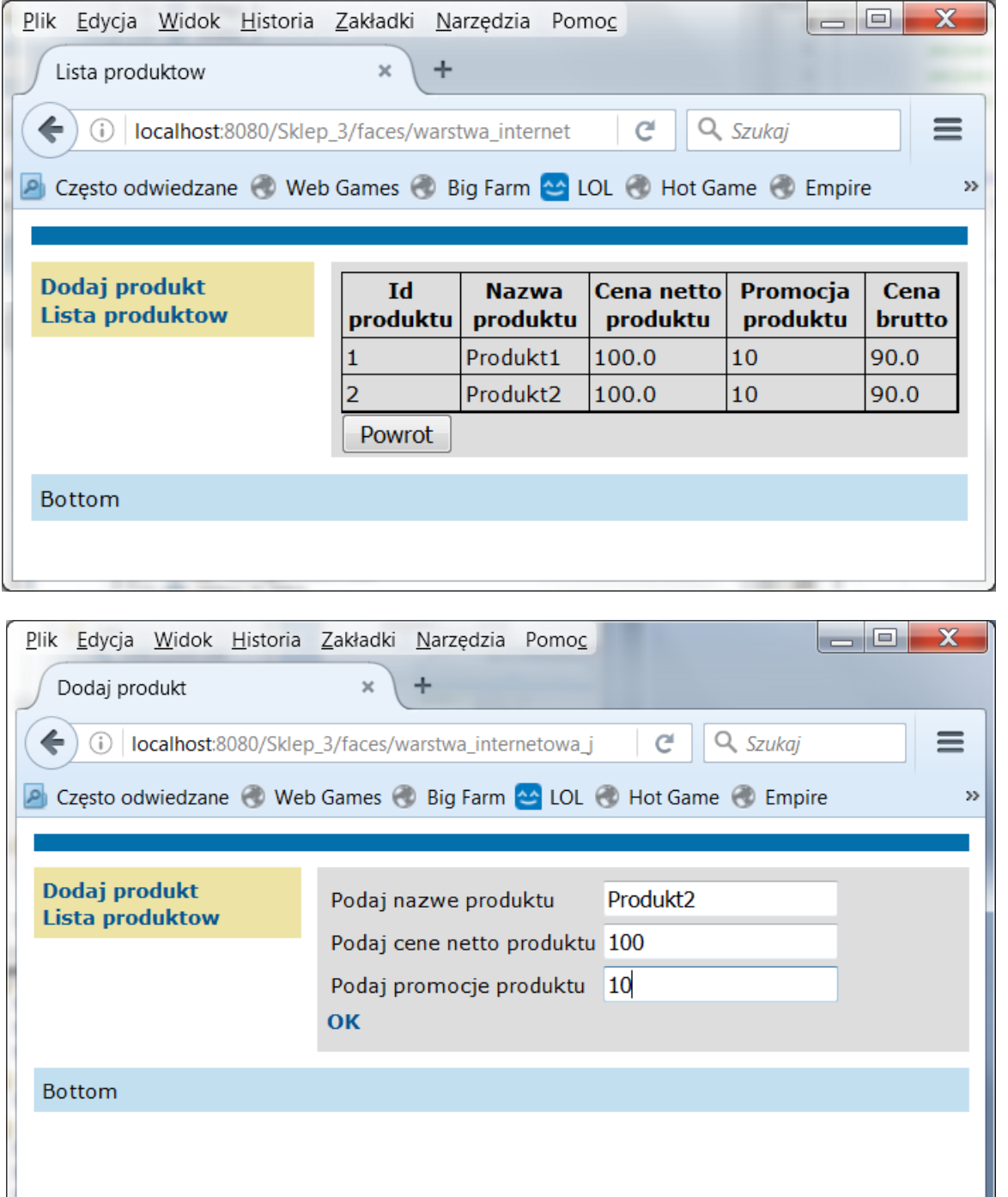

#### Widok po kliknięciu na **Lista produktow**

Widok po kliknięciu na **Dodaj produkt**

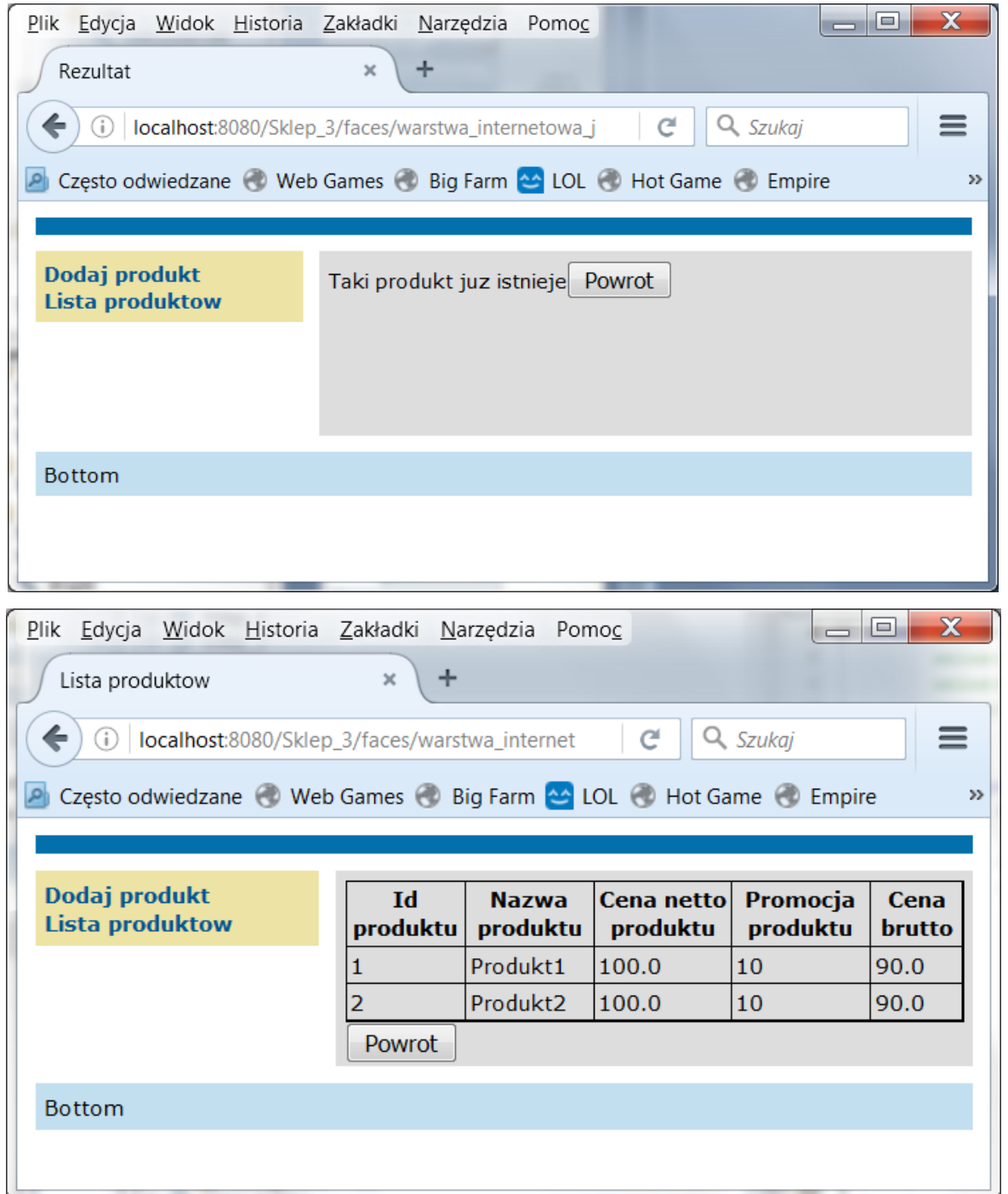

#### Widok po kliknięciu na **Ok**

Widok po kliknięciu na **Lista produktow**

**12.** Należy przenieść wszystkie komunikaty do pliku **Bundle.properties** ze stron **dodaj\_produkt2.xhtml**, **rezultat2.xhtml,** rozróżniając w nazwie komunikatu przynależność do strony. Część komunikatów strony **lista\_produktow.xhtml** można wykorzystać na stronie **rezultat2.xhtml.** Poniżej pokazano fragment pliku typu **properties** oraz przykład zastosowania komunikatów z tego pliku. Następny slajd pokazuje kolejny przykład wykorzystania pliku typu **properties**.

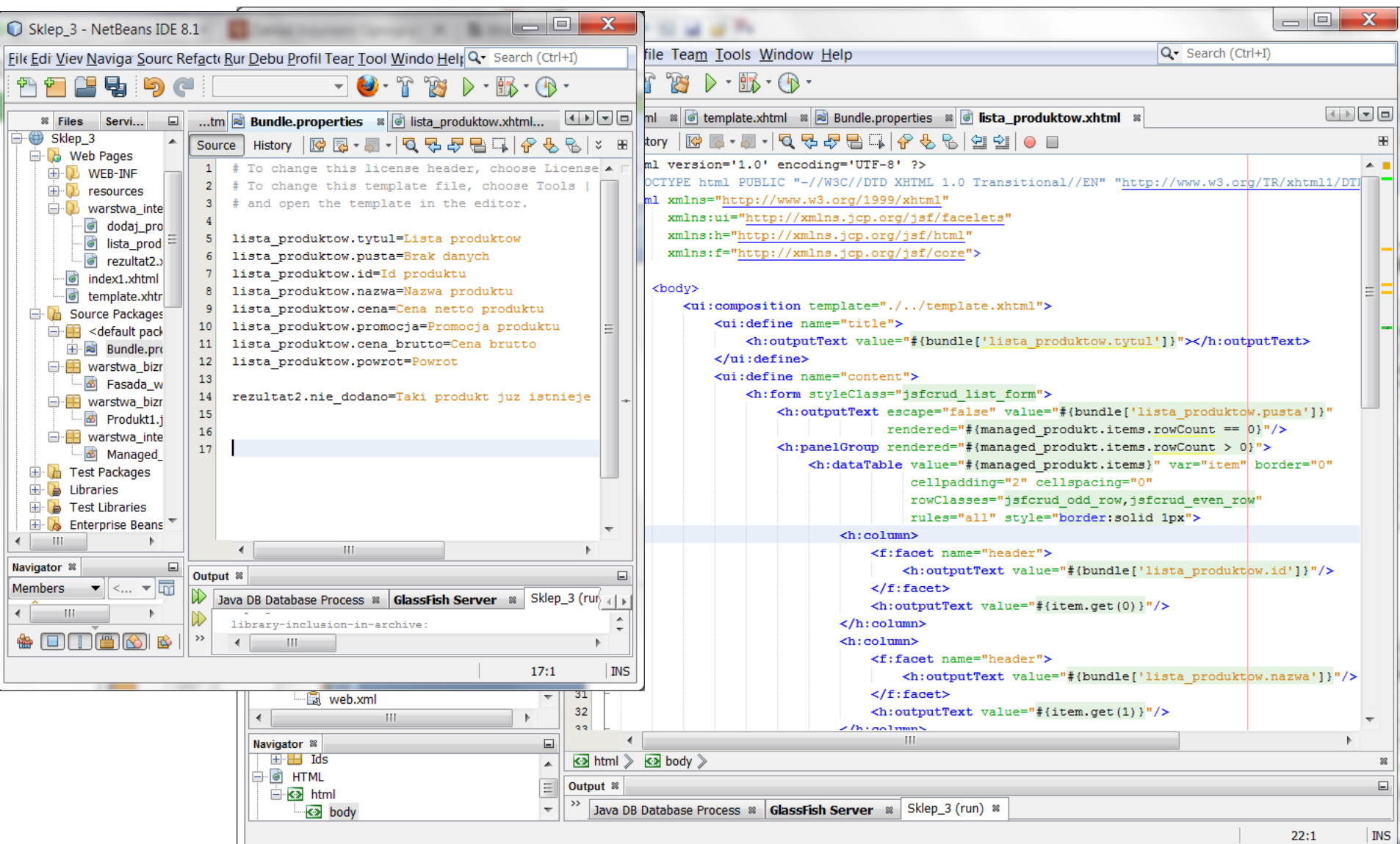

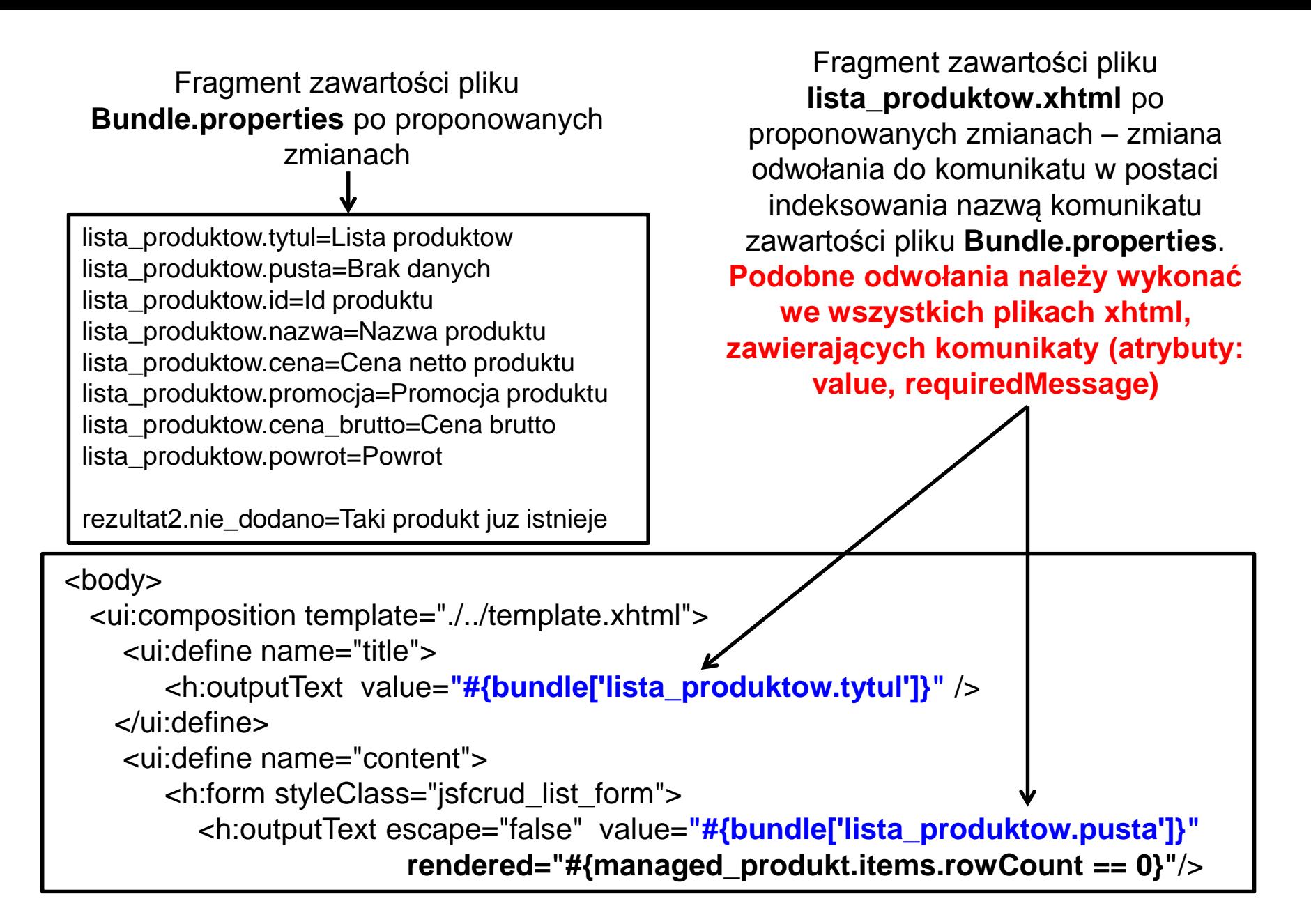